# 排除 PIX 故障以在已建立的 IPSec 隧道上传递数 据流量

### 目录

[简介](#page-0-0) [先决条件](#page-0-1) [要求](#page-0-2) [使用的组件](#page-0-3) [规则](#page-1-0) [排除 PIX 故障](#page-1-1) [网络图](#page-1-2) [有问题的配置示例](#page-1-3) [了解事件的一般顺序](#page-3-0) [了解PIX上的一系列问题事件](#page-4-0) 了解PIX上的一系列问题事件 [了解解决方案](#page-7-0) [路由器配置与 show 命令输出](#page-11-0) [相关信息](#page-13-0)

# <span id="page-0-0"></span>简介

本文讨论了已经成功确立的思科VPN客户端和PIX之间的IPSec隧道无法传输数据这一问题,并提供 了解决方案。

当您不能从VPN客户端ping通或远程登陆到配有PIX的LAN中的任何主机时,会频繁遇到不能在 VPN客户端和PIX之间已经确立的IPSec隧道上传输数据的情况。换句话说,VPN客户端和PIX无法 在它们之间传递加密数据。这是因为PIX具有到路由器的LAN到LAN IPsec隧道和VPN客户端。无法 传递数据是使用相同访问控制列表(ACL)为LAN到LAN IPsec对等体配置nat 0和静态加密映射的结果 。

# <span id="page-0-1"></span>先决条件

#### <span id="page-0-2"></span>要求

本文档没有任何特定的要求。

### <span id="page-0-3"></span>使用的组件

本文档中的信息基于以下软件和硬件版本:

• 思科安全PIX防火墙6.0.1

• 运行 Cisco IOS® 软件版本 12.2(6) 的 Cisco 1720 路由器

本文档中的信息都是基于特定实验室环境中的设备编写的。本文档中使用的所有设备最初均采用原 始(默认)配置。如果您使用的是真实网络,请确保您已经了解所有命令的潜在影响。

### <span id="page-1-0"></span>规则

有关文档约定的更多信息,请参考 [Cisco 技术提示约定。](//www.cisco.com/en/US/tech/tk801/tk36/technologies_tech_note09186a0080121ac5.shtml)

### <span id="page-1-1"></span>排除 PIX 故障

### <span id="page-1-2"></span>网络图

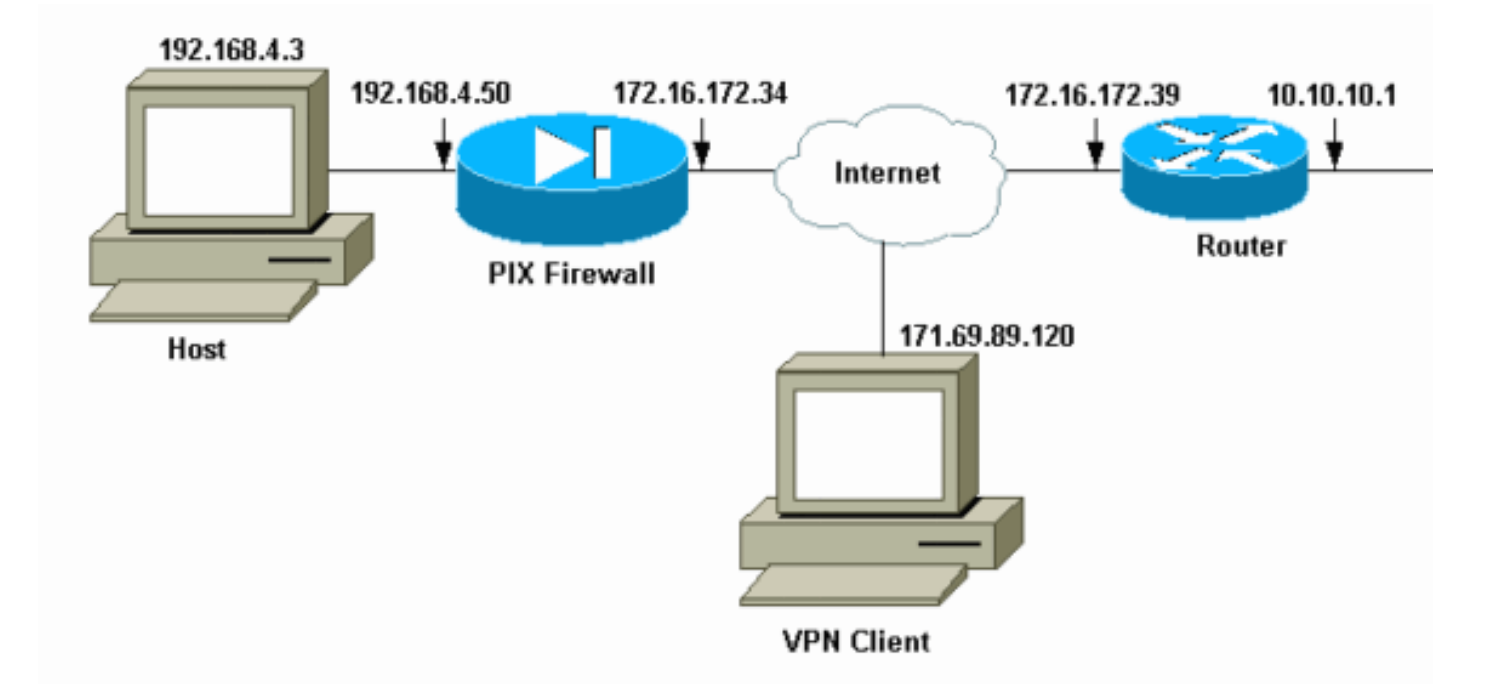

<span id="page-1-3"></span>有问题的配置示例

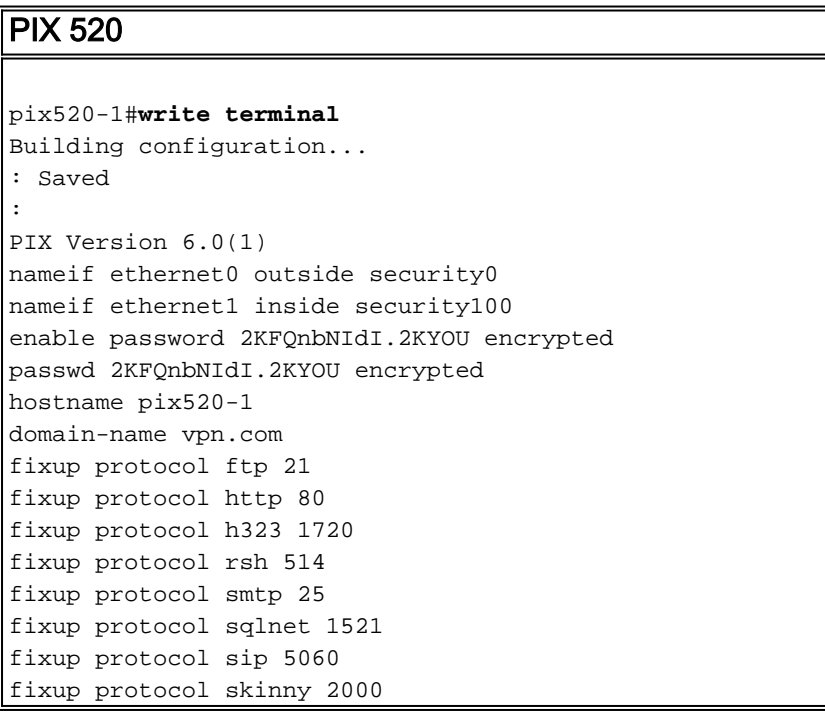

names *!--- Access-List "140" defines interesting traffic to bypass NAT for VPN !--- and defines VPN interesting traffic. This is incorrect.* **access-list 140 permit ip 192.168.4.0 255.255.255.0 10.10.10.0 255.255.255.0 access-list 140 permit ip 192.168.4.0 255.255.255.0 10.1.2.0 255.255.255.0** no pager logging on logging console debugging logging monitor debugging logging buffered debugging logging trap debugging logging history debugging logging host outside 192.168.2.6 interface ethernet0 auto interface ethernet1 auto mtu outside 1500 mtu inside 1500 *!--- IP addresses on the outside and inside interfaces.* **ip address outside 172.16.172.34 255.255.255.240 ip address inside 192.168.4.50 255.255.255.0** ip audit info action alarm ip audit attack action alarm ip local pool ippool 10.1.2.1-10.1.2.254 no failover failover timeout 0:00:00 failover poll 15 failover ip address outside 0.0.0.0 failover ip address inside 0.0.0.0 pdm history enable arp timeout 14400 global (outside) 1 172.16.172.57 netmask 255.255.255.255 *!--- The* **nat 0** command bypasses NAT for the packets destined over the IPsec tunnel. **Nat (inside) 0 access-list 140** Nat (inside) 1 0.0.0.0 0.0.0.0 0 0 route outside 0.0.0.0 0.0.0.0 172.16.172.33 1 timeout xlate 3:00:00 timeout conn 1:00:00 half-closed 0:10:00 udp 0:02:00 rpc 0:10:00 h323 0:05:00 sip 0:30:00 sip\_media 0:02:00 timeout uauth 0:05:00 absolute aaa-server TACACS+ protocol tacacs+ AAA-server RADIUS protocol radius AAA-server mytest protocol tacacs+ AAA-server nasir protocol radius snmp-server host outside 192.168.2.6 no snmp-server location no snmp-server contact snmp-server community public snmp-server enable traps floodguard enable *!--- The* **sysopt** command bypasses conduits or ACLs that check to be applied !--- on the inbound VPN packets after decryption. **sysopt connection permit-ipsec** no sysopt route dnat *!--- The* **crypto ipsec** command defines IPsec encryption and authen algo.

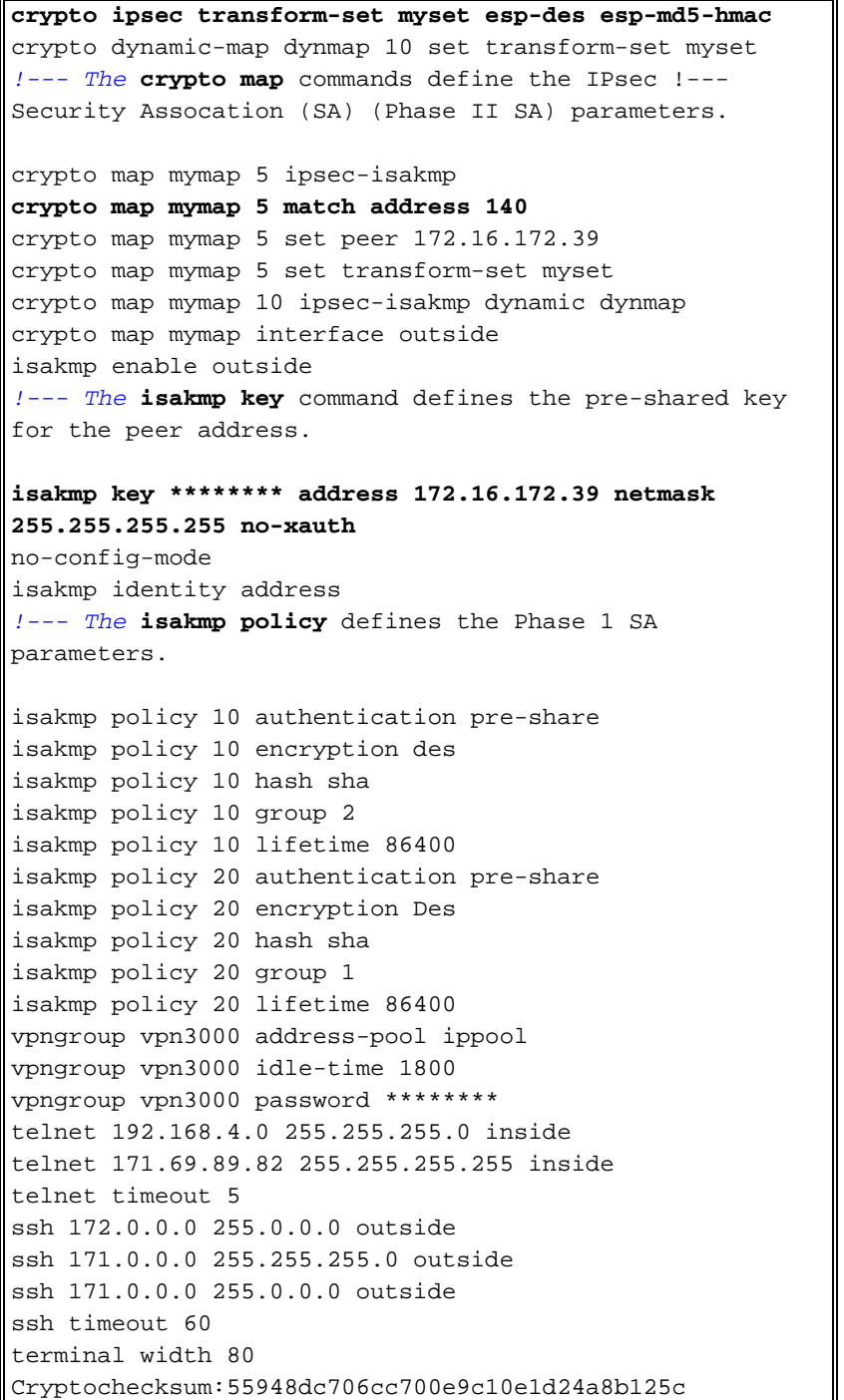

在有问<mark>[题的](#page-1-3)</mark>配置中,ACL 140定义了相关流量或要为LAN到LAN隧道加密的流量。该配置使用与nat 0 ACL相同的ACL。

### <span id="page-3-0"></span>了解事件的一般顺序

当IP信息包到达PIX的内部接口时,检查检查网络地址转换(NAT)。然后,检查加密映射的ACL。

- 如何使用nat 0。nat 0 ACL定义了NAT中不应包含的内容。nat 0命令中的ACL为PIX上的NAT规 则被禁用的连接定义源地址和目的地地址。因此,具有与nat 0命令中定义的ACL匹配的源地址 和目的地址的IP数据包会绕过PIX上的所有NAT规则。要借助私有地址在PIX和另一VPN设备之 间实施LAN到LAN隧道,请使用nat 0命令绕过NAT。PIX防火墙上的规则可防止私有地址包含 在NAT中,同时这些规则通过IPsec隧道转到远程LAN。
- 如何使用加密ACL。在NAT检查后,PIX检查到达其内部接口的每个IP数据包的源和目的地,以 匹配静态和动态加密映射中定义的ACL。如果PIX发现与ACL匹配,PIX将执行以下任一步骤

:如果当前没有与对等IPsec设备一起为流量建立的IPsec安全关联(SA),PIX将启动IPsec协商。 SA建立后,它会加密数据包,并通过IPsec隧道将其发送到IPsec对等体。如果已经有一个用对 等体构建的IPSec SA,PIX就会加密IP信息包并且将加密的信息包发送到对等体IPSec设备。

• **动态 ACL.**一旦VPN客户端借助IPsec连接到PIX,PIX将创建一个动态ACL,该ACL指定要用于 定义此IPsec连接的相关流量的源地址和目标地址。

#### <span id="page-4-0"></span>了解PIX上的一系列问题事件

普通配置错误是使用同样ACL 用于NAT 0和静态加密映射。这些部分讨论为什么会导致错误以及如 何纠正问题。

PIX配[置显](#page-1-3)示,当IP数据包从网络192.168.4.0/24传输到网络10.10.10.0/24和网络10.1.2.0/24(IP本 地池ipool中定义的网络地址)时,nat 0 ACL 140会绕过NAT。 此外,ACL 140还定义了对等体 172.16.172.39的静态加密映射的相关流量。

当IP数据包到达PIX内部接口时,NAT检查完成,然后PIX检查加密映射中的ACL。PIX从实例编号 最低的加密映射开始。这是因为上例中的静态加密映射实例编号最低,因此会检查ACL 140。接下 来,检查动态加密映射的动态ACL。在此配置中,ACL 140被定义为加密从网络192.168.4.0 /24发 往网络10.10.10.0/24 0和10.1.2.0 /24的流量。但是,对于LAN到LAN隧道,您只想加密网络 192.168之间的流量。4.0 /24和10.10.10.0 /24。这是IPsec对等路由器定义其加密ACL的方式。

#### 了解PIX上的一系列问题事件

当客户端建立到PIX的IPsec连接时,会从IP本地池分配IP地址。在本例中,为客户端分配了 10.1.2.1。PIX还生成动态ACL,如以下show crypto map命**令输**出所示:

Crypto Map "mymap" 20 ipsec-isakmp **Peer = 171.69.89.120 access-list dynacl2 permit ip host 172.16.172.34 host 10.1.2.1 (hitcnt=0)** dynamic (created from dynamic map dynmap/10) Current peer: 171.69.89.120 Security association lifetime: 4608000 kilobytes/28800 seconds PFS (Y/N): N Transform sets={ myset, } Crypto Map "mymap" 30 ipsec-isakmp **Peer = 171.69.89.120 access-list dynacl3 permit ip any host 10.1.2.1 (hitcnt=0)** dynamic (created from dynamic map dynmap/10) Current peer: 171.69.89.120 Security association lifetime: 4608000 kilobytes/28800 seconds PFS (Y/N): N Transform sets={ myset, } pix520-1(config)# show crypto map命令还显示静态加密映射:

```
Crypto Map: "mymap" interfaces: { outside }
Crypto Map "mymap" 5 ipsec-isakmp
Peer = 172.16.172.39
access-list 140 permit ip 192.168.4.0 255.255.255.0 10.10.10.0255.255.255.0
    (hitcnt=45)
access-list 140 permit ip 192.168.4.0 255.255.255.0 10.1.2.0 255.255.255.0
    (hitcnt=84)
Current peer: 172.16.172.39
Security association lifetime: 4608000 kilobytes/28800 seconds
```
PFS (Y/N): N Transform sets={ myset,}

一旦在客户端和PIX之间建立IPsec隧道,客户端就会启动对主机192.168.4.3的ping。当主机 192.168.4.3收到回应请求时,主机192.168.4.3会以回应应答进行回复,如debug icmp trace命令的 输出所示。

**27: Inbound ICMP echo request (len 32 id 2 seq 7680) 10.1.2.1 > 192.168.4.3> 192.168.4.3 28: Outbound ICMP echo reply (Len 32 id 2 seq 7680) 192.168.4.3 >192.168.4.3 > 10.1.2.1 29: Inbound ICMP echo request (Len 32 id 2 seq 7936) 10.1.2.1 > 192.168.4.3> 192.168.4.3**

**30: Outbound ICMP echo reply (Len 32 id 2 seq 7936) 192.168.4.3 >192.168.4.3 > 10.1.2.1**

然而,ECHO回复没有达到VPN客户端软件(主机10.1.2.1),并且连接发生了故障。在PIX上,您可 以通过**show crypto ipsec sa命令看到这一**点。此输出显示,PIX解密来自VPN客户端的120个数据 包,但不加密任何数据包或将加密的数据包发送到客户端。因此,封装的数据包数为零。

pix520-1(config)#**show crypto ipsec sa** interface: outside Crypto map tag: mymap, local addr. 172.16.172.34 local ident (addr/mask/prot/port): (0.0.0.0/0.0.0.0/0/0) remote ident (addr/mask/prot/port): (10.1.2.1/255.255.255.255/0/0) current\_peer: 171.69.89.120 dynamic allocated peer ip: 10.1.2.1 PERMIT, flags={} **#pkts encaps: 0, #pkts encrypt: 0, #pkts digest 0** *!--- No packets encrypted and sent to client.* **#pkts decaps: 120, #pkts decrypt: 120, #pkts verify 120** *!--- 120 packets received from client.* **#pkts compressed: 0, #pkts decompressed: 0** #pkts not compressed: 0, #pkts compr. failed: 0, #pkts decompress failed: 0 #send errors 0, #recv errors 0 local crypto endpt.: 172.16.172.34, remote crypto endpt.: 171.69.89.120 path mtu 1500, ipsec overhead 56, media mtu 1500 current outbound spi: 33a45029 inbound esp sas: spi: 0x279fc5e9(664782313) transform: ESP-Des esp-md5-hmac , in use settings = $\{Tunnel, \}$ slot: 0, conn id: 5, crypto map: mymap sa timing: remaining key lifetime (k/sec): (4607985/27809) IV size: 8 bytes replay detection support: Y inbound ah sas: inbound pcp sas: outbound ESP sas: spi: 0x33a45029(866406441) transform: ESP-Des esp-md5-hmac , in use settings = $\{Tunnel, \}$ slot: 0, conn id: 6, crypto map: mymap sa timing: remaining key lifetime (k/sec): (4608000/27809) IV size: 8 bytes replay detection support: Y outbound ah sas: outbound PCP sas: local ident (addr/mask/prot/port): (192.168.4.0/255.255.255.0/0/0) remote ident (addr/mask/prot/port): (10.10.10.0/255.255.255.0/0/0)

**current\_peer: 172.16.172.39 PERMIT, flags={origin\_is\_acl,} #pkts encaps: 10, #pkts encrypt: 10, #pkts digest 10 #pkts decaps: 23, #pkts decrypt: 23, #pkts verify 23** #pkts compressed: 0, #pkts decompressed: 0 #pkts not compressed: 0, #pkts compr. Failed: 0, #pkts decompress failed: 0 #send errors 0, #recv errors 0 local crypto endpt.: 172.16.172.34, remote crypto endpt.: 172.16.172.39 path mtu 1500, ipsec overhead 56, media mtu 1500 current outbound spi: f264e92c inbound ESP sas: spi: 0x2772b869(661829737) transform: ESP-Des esp-md5-hmac , in use settings = ${Tunnel, }$ slot: 0, conn id: 1, crypto map: mymap sa timing: remaining key lifetime (k/sec): (4607997/2420) IV size: 8 bytes replay detection support: Y inbound ah sas: inbound PCP sas: outbound ESP sas: spi: 0xf264e92c(4066699564) transform: ESP-Des esp-md5-hmac , in use settings = ${Tunnel, }$ slot: 0, conn id: 2, crypto map: mymap sa timing: remaining key lifetime (k/sec): (4607999/2420) IV size: 8 bytes replay detection support: Y outbound ah sas: outbound PCP sas:

注意:当主机192.168.4.3回复回应请求时,IP数据包将到达PIX的内部接口。

38: Outbound ICMP echo reply (Len 32 id 2 seq 8960)

192.168.4.3 >192.168.4.3 > 10.1.2.1

一旦IP数据包到达内部接口,PIX将检查nat 0 ACL 140并确定IP数据包的源地址和目的地址与 ACL匹配。因此,此IP数据包绕过PIX上的所有NAT规则。然后,检查加密ACL。由于静态加密映射 的实例编号最低,因此首先检查其ACL。因为此示例使用ACL 140进行静态加密映射,所以PIX检查 这个ACL。现在,IP数据包的源地址为192.168.4.3,目的地址为10.1.2.1。由于这与ACL 140匹配 ,PIX认为此IP数据包用于对等体为172.16.1的LAN到LAN IPsec隧道72.39(与我们的目标相悖 )。 因此,它检查SA数据库,以查看此流量是否已存在对等体为172.16.72.39的当前SA。如show crypto ipsec sa命令**的输出所**示,此流量不存在SA。PIX不加密或将数据包发送到VPN客户端。相 反,它会启动与对等体172.16.172.39的另一个IPsec协商,如以下输出所示:

crypto\_isakmp\_process\_block: src 172.16.172.39, dest 172.16.172.34 return status is IKMP\_NO\_ERR\_NO\_TRANS02303: sa\_request, (key eng. msg.) src= 172.16.172.34, dest= 172.16.172.39, src\_proxy= 192.168.4.0/255.255.255.0/0/0 (type=4), dest\_proxy= 10.1.2.0/255.255.255.0/0/0 (type=4), protocol= ESP, transform= ESP-Des esp-md5-hmac , lifedur= 28800s and 4608000kb, spi= 0x0(0), conn\_id= 0, keysize= 0, flags= 0x4004 702303: sa\_request, (key Eng. msg.) src= 172.16.172.34, dest= 172.16.172.39, src\_proxy= 192.168.4.0/255.255.255.0/0/0 (type=4), dest\_proxy= 10.1.2.0/255.255.255.0/0/0 (type=4), protocol= ESP, transform= ESP-Des esp-md5-hmac , lifedur= 28800s and 4608000kb, spi= 0x0(0), conn\_id= 0, keysize= 0, flags= 0x4004 ISAKMP (0): sending NOTIFY message 36137 protocol 1 return status is IKMP\_NO\_ERR\_NO\_TRANSIPSEC(key\_engine): request timer fired: count = 2, (identity) local= 172.16.172.34, remote= 172.16.172.39,

- 对等体172.16.172.39仅将网络10.10.10.0/24和192.168.4.0/24定义为加密映射对等体 172.16.172.34的ACL中的相关流量。
- 在两个对等体之间的IPsec协商期间,代理身份不匹配。
- 如果对等体启动协商,而本地配置指定完全转发保密(PFS),则对等体必须执行PFS交换,否则 协商失败。如果本地配置未指定组,则假设默认组1,并接受组1或组2的提议。如果本地配置指 定group2,则该组必须是对等体提供的一部分,否则协商失败。如果本地配置未指定PFS,则 它接受来自对等体的任何PFS提供。1024位Diffie-Hellman主模数组group2比group1提供更高的 安全性,但比group1需要更多的处理时间。**注意:**加密**映射set pfs**命令设置IPsec以在请求此加 密映射条目的新SA时请求PFS。使用no crypto map set pfs命令指定IPsec不请求PFS。此命令 仅适用于IPsec-ISAKMP加密映射条目和动态加密映射条目。默认情况下,不会请求 PFS。使 用PFS时,每次协商新SA时,都会发生新的Diffie-Hellman交换。这需要额外的处理时间。 PFS增加了另一个安全级别,因为如果攻击者破解了一个密钥,则只有与该密钥一起发送的数 据会受到攻击。在协商期间,此命令使IPsec在为加密映射条目请求新SA时请求PFS。如果set pfs语句未指定组,则**发送**默认值(group1)。**注意:**当PIX防火墙有许多源自PIX防火墙的隧道并 终止于单个远程对等体时,与远程对等体的IKE协商可能会挂起。当PFS未启用,并且本地对等 体请求许多同时重新生成密钥请求时,会发生此问题。如果出现此问题,IKE SA在超时或您使 用clear [crypto] isakmp sa命令手动清除它之前**不会恢复**。此问题不会影响配置了许多隧道到多 个对等体或许多共享同一隧道的客户端的PIX防火墙单元。如果您的配置受影响,请使用crypto map mapname seqnum set pfs命令启用PFS。

PIX上的IP数据包最终被丢弃。

### <span id="page-7-0"></span>了解解决方案

纠正此错误的正确方法是为nat 0和静态加密映射限定2个单独的ACL。为此,示例为nat 0命令定义 ACL 190,并为静态加密映射使用修改的ACL 140,如以下输出所示。

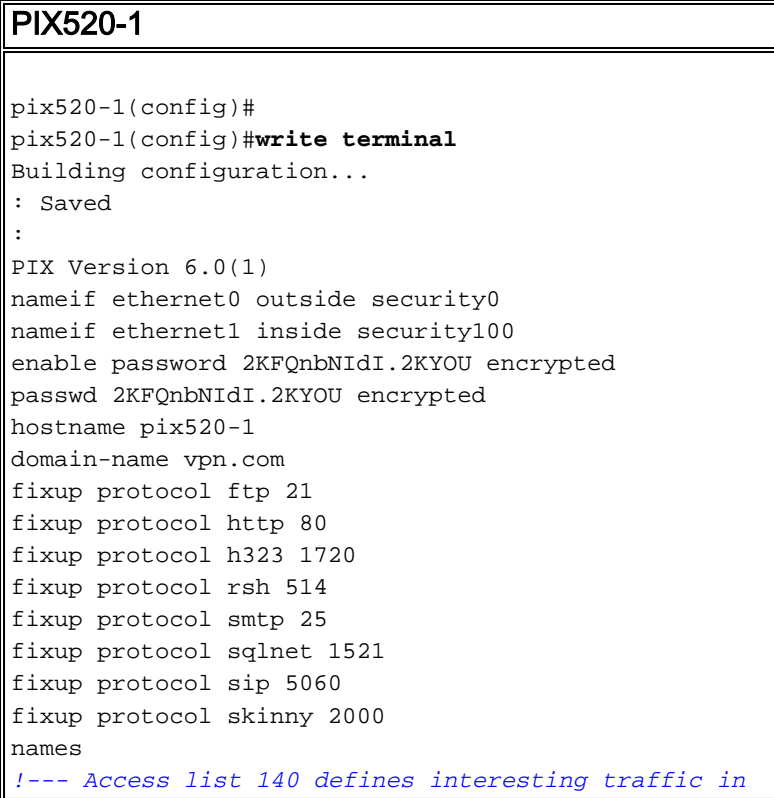

*order to bypass NAT for VPN.* **access-list 140 permit ip 192.168.4.0 255.255.255.0 10.10.10.0255.255.255.0** *!--- Defines VPN interesting traffic.* **access-list 190 permit ip 192.168.4.0 255.255.255.0 10.10.10.0255.255.255.0 access-list 190 permit ip 192.168.4.0 255.255.255.0 10.1.2.0 255.255.255.0** no pager logging on logging console debugging logging monitor debugging logging buffered debugging logging trap debugging logging history debugging logging host outside 192.168.2.6 interface ethernet0 auto interface ethernet1 auto mtu outside 1500 mtu inside 1500 ip address outside 172.16.172.34 255.255.255.240 ip address inside 192.168.4.50 255.255.255.0 ip audit info action alarm ip audit attack action alarm ip local pool ippool 10.1.2.1-10.1.2.254 no failover failover timeout 0:00:00 failover poll 15 failover ip address outside 0.0.0.0 failover ip address inside 0.0.0.0 pdm history enable arp timeout 14400 global (outside) 1 172.16.172.57 netmask 255.255.255.255 *!--- The* **nat 0** command bypasses NAT for the packets destined over the IPsec tunnel.. **Nat (inside) 0 access-list 190** Nat (inside) 1 0.0.0.0 0.0.0.0 0 0 route outside 0.0.0.0 0.0.0.0 172.16.172.33 1 timeout xlate 3:00:00 timeout conn 1:00:00 half-closed 0:10:00 udp 0:02:00 rpc 0:10:00 h323 0:05:00 sip 0:30:00 sip\_media 0:02:00 timeout uauth 0:05:00 absolute AAA-server TACACS+ protocol tacacs+ AAA-server RADIUS protocol radius AAA-server mytest protocol tacacs+ AAA-server nasir protocol radius snmp-server host outside 192.168.2.6 no snmp-server location no snmp-server contact snmp-server community public snmp-server enable traps floodguard enable sysopt connection permit-ipsec no sysopt route dnat crypto ipsec transform-set myset ESP-Des esp-md5-hmac crypto dynamic-map dynmap 10 set transform-set myset *!--- The* **crypto map** commands define the IPsec SA (Phase II SA) parameters. crypto map mymap 5 ipsec-isakmp **crypto map mymap 5 match address 140** crypto map mymap 5 set peer 172.16.172.39

crypto map mymap 5 set transform-set myset crypto map mymap 10 ipsec-isakmp dynamic dynmap crypto map mymap interface outside isakmp enable outside isakmp key \*\*\*\*\*\*\*\* address 172.16.172.39 netmask 255.255.255.255 no-xauth no-config-mode isakmp identity address isakmp policy 10 authentication pre-share isakmp policy 10 encryption Des isakmp policy 10 hash sha isakmp policy 10 group 2 isakmp policy 10 lifetime 86400 isakmp policy 20 authentication pre-share isakmp policy 20 encryption Des isakmp policy 20 hash sha isakmp policy 20 group 1 isakmp policy 20 lifetime 86400 vpngroup vpn3000 address-pool ippool vpngroup vpn3000 idle-time 1800 vpngroup vpn3000 password \*\*\*\*\*\*\*\* telnet 192.168.4.0 255.255.255.0 inside telnet 171.69.89.82 255.255.255.255 inside telnet timeout 5 ssh 172.0.0.0 255.0.0.0 outside ssh 171.0.0.0 255.255.255.0 outside ssh 171.0.0.0 255.0.0.0 outside ssh timeout 60 terminal width 80 Cryptochecksum:e2cb98b30d3899597b3af484fae4f9ae : end [OK] pix520-1(config)# pix520-1(config)#**show crypto map**

在进行更改并且客户端与PIX建立IPsec隧道后,发出show crypto map命令。此命令显示,对于静 态加密映射,ACL 140定义的相关流量仅为192.168.4.0/24和10.10.10.0/24,这是原始目标。此外 ,动态访问列表显示客户端(10.1.2.1)和PIX (172.16.172.34)定义的触发性数据流。

```
pix520-1(config)#show crypto map
Crypto Map: "mymap" interfaces: { outside }
Crypto Map "mymap" 5 ipsec-isakmp
Peer = 172.16.172.39
access-list 140 permit ip 192.168.4.0 255.255.255.0 10.10.10.0255.255.255.0
    (hitcnt=57)
Current peer: 172.16.172.39
Security association lifetime: 4608000 kilobytes/28800 seconds
PFS (Y/N): N
Transform sets={ myset, }
Crypto Map "mymap" 10 ipsec-isakmp
Dynamic map template tag: dynmap
Crypto Map "mymap" 20 ipsec-isakmp
Peer = 171.69.89.120
access-list dynacl4 permit ip host 172.16.172.34 host 10.1.2.1 (hitcnt=0)
dynamic (created from dynamic map dynmap/10)
Current peer: 171.69.89.120
Security association lifetime: 4608000 kilobytes/28800 seconds
PFS (Y/N): N
Transform sets={ myset, }
Crypto Map "mymap" 30 ipsec-isakmp
Peer = 171.69.89.120
access-list dynacl5 permit ip any host 10.1.2.1 (hitcnt=13)
```
dynamic (created from dynamic map dynmap/10) Current peer: 171.69.89.120 Security association lifetime: 4608000 kilobytes/28800 seconds PFS (Y/N): N Transform sets={ myset, }

当VPN客户端10.1.2.1向主机192.168.4.3发送ping时,回应应答将到达PIX的内部接口。PIX检查 NAT 0 ACL 190,并且确定IP信息包和ACL匹配。因此,数据包绕过PIX上的NAT规则。接下来 ,PIX检查静态加密映射ACL 140以查找匹配项。这次,IP数据包的源和目标与ACL 140不匹配。因 此,PIX检查动态ACL并找到匹配项。然后,PIX检查其SA数据库,以查看是否已与客户端建立 IPsec SA。由于客户端已与PIX建立IPsec连接,因此存在IPsec SA。然后,PIX加密数据包并将其 发送到VPN客户端。使用PIX的show crypto ipsec sa命令输出查看信息包是否被加密和解密。在这 种情况下,PIX加密了16个数据包,并将其发送到客户端。PIX还从VPN客户端接收加密数据包和解 密的16个数据包。

pix520-1(config)#**show crypto ipsec sa** interface: outside Crypto map tag: mymap, local addr. 172.16.172.34 local ident (addr/mask/prot/port): (0.0.0.0/0.0.0.0/0/0) remote ident (addr/mask/prot/port): (10.1.2.1/255.255.255.255/0/0) current\_peer: 171.69.89.120 dynamic allocated peer ip: 10.1.2.1 PERMIT, flags={} **#pkts encaps: 16, #pkts encrypt: 16,#pkts digest 16 #pkts decaps: 16, #pkts decrypt: 16, #pkts verify 16** #pkts compressed: 0, #pkts decompressed: 0 #pkts not compressed: 0, #pkts compr. Failed: 0, #pkts decompress failed: 0 #send errors 0, #recv errors 0 local crypto endpt.: 172.16.172.34, remote crypto endpt.: 171.69.89.120 path mtu 1500, ipsec overhead 56, media mtu 1500 current outbound spi: 613d083d inbound ESP sas: spi: 0x6adf97df(1793038303) transform: ESP-Des esp-md5-hmac , in use settings = $\{Tunnel, \}$ slot: 0, conn id: 4, crypto map: mymap sa timing: remaining key lifetime (k/sec): (4607998/27420) IV size: 8 bytes replay detection support: Y inbound ah sas: inbound PCP sas: outbound ESP sas: spi: 0x613d083d(1631389757) transform: ESP-Des esp-md5-hmac , in use settings ={Tunnel, } slot: 0, conn id: 3, crypto map: mymap sa timing: remaining key lifetime (k/sec): (4607999/27420) IV size: 8 bytes replay detection support: Y outbound ah sas: outbound PCP sas: local ident (addr/mask/prot/port): (192.168.4.0/255.255.255.0/0/0) remote ident (addr/mask/prot/port): (10.10.10.0/255.255.255.0/0/0) **current\_peer: 172.16.172.39** PERMIT, flags={origin is acl, } **#pkts encaps: 9, #pkts encrypt: 9, #pkts digest 9 #pkts decaps: 9, #pkts decrypt: 9, #pkts verify 9** #pkts compressed: 0, #pkts decompressed: 0 #pkts not compressed: 0, #pkts compr. Failed: 0, #pkts decompress failed: 0 #send errors 1, #recv errors 0 local crypto endpt.: 172.16.172.34, remote crypto endpt.: 172.16.172.39 path mtu 1500, ipsec overhead 56, media mtu 1500

current outbound spi: 58009c01 inbound ESP sas: spi: 0x2d408709(759203593) transform: ESP-Des esp-md5-hmac , in use settings = ${Tunnel, }$ slot: 0, conn id: 2, crypto map: mymap sa timing: remaining key lifetime (k/sec): (4607998/3319) IV size: 8 bytes replay detection support: Y inbound ah sas: inbound PCP sas: outbound ESP sas: spi: 0x58009c01(1476434945) transform: ESP-Des esp-md5-hmac , in use settings = ${Tunnel, }$ slot: 0, conn id: 1, crypto map: mymap sa timing: remaining key lifetime (k/sec): (4607999/3319) IV size: 8 bytes replay detection support: Y outbound ah sas: outbound PCP sas: pix520-1(config)# sh cr isa sa Total : 2 Embryonic : 0 dst src state pending created 172.16.172.39 172.16.172.34 QM\_IDLE 0 1 172.16.172.34 171.69.89.120 QM\_IDLE 0 2 pix520-1(config)# sh cr ipsec sa

# <span id="page-11-0"></span>路由器配置与 show 命令输出

#### Cisco 1720-1

```
1720-1#show run
Building configuration...
Current configuration : 1592 bytes
!
! Last configuration change at 21:08:49 PST Mon Jan 7
2002
! NVRAM config last updated at 18:18:17 PST Mon Jan 7
2002
!
version 12.2
no parser cache
service timestamps debug uptime
service timestamps log uptime
no service password-encryption
!
hostname 1720-1
!
no logging buffered
enable secret 5 $1$6jAs$tNxI1a/2DYFAtPLyCDXjo/
enable password ww
!
username cisco password 0 cisco
memory-size iomem 15
clock timezone PST -8
ip subnet-zero
no ip domain-lookup
ip domain-name cisco.com
!
ip ssh time-out 120
ip ssh authentication-retries 3
```

```
!
!
!--- The crypto isakmp policy command defines the Phase
1 SA parameters.
crypto isakmp policy 15
authentication pre-share
crypto isakmp key cisco123 address 172.16.172.34
!
!
!--- The crypto ipsec transform-set command defines
IPsec encryption !--- and authentication algorithims.
crypto ipsec transform-set myset ESP-Des esp-md5-hmac
!
!
!--- The crypto map command defines the IPsec SA (Phase
II SA) parameters..
crypto map vpn 10 ipsec-isakmp
set peer 172.16.172.34
set transform-set myset
match address 150
!
!
!
!
!
interface FastEthernet0
ip address 172.16.172.39 255.255.255.240
speed auto
!--- The crypto map applied to the outbound interface.
crypto map vpn
interface Ethernet0
ip address 10.10.10.1 255.255.255.240
speed auto
no ip route-cache
no ip mroute-cache
!
!
ip classless
ip route 0.0.0.0 0.0.0.0 172.16.172.33
no ip http server
ip pim bidir-enable
!
!--- Access-list defines interesting VPN traffic.
access-list 150 permit ip 10.10.10.0 0.0.0.255
192.168.4.0 0.0.0.255
!
line con 0
line aux 0
line vty 0 4
exec-timeout 0 0
password cisco
no login
line vty 5 15
login
!
no scheduler allocate
end
1720-1#
```
DST src state conn-id slot 172.16.172.39 172.16.172.34 **QM\_IDLE** 132 0 1720-1#**show crypto ipsec sa** interface: FastEthernet0 Crypto map tag: vpn, local addr. 172.16.172.39 **local ident (addr/mask/prot/port): (10.10.10.0/255.255.255.0/0/0) remote ident (addr/mask/prot/port): (192.168.4.0/255.255.255.0/0/0) current\_peer: 172.16.172.34** PERMIT, flags={origin\_is\_acl,} #pkts encaps: 9 #pkts encrypt: 9 #pkts digest 9 #pkts decaps: 9, #pkts decrypt: 9, #pkts verify 9 #pkts compressed: 0, #pkts decompressed: 0 #pkts not compressed: 0, #pkts compr. Failed: 0, #pkts decompress failed: 0 #send errors 7, #recv errors 0 **local crypto endpt.: 172.16.172.39, remote crypto endpt.: 172.16.172.34 path mtu 1500, media mtu 1500 current outbound spi: 2D408709 inbound ESP sas:** spi: 0x58009C01(1476434945) **transform**: ESP-Des esp-md5-hmac , in use settings ={**Tunnel**, } *!--- IPsec SA 200 as seen in the* **show crypto engine connection active** command. slot: 0, **conn id: 200**, flow\_id: 1, crypto map: vpn **sa timing**: remaining key lifetime (k/sec): (4607998/**3144**) IV size: 8 bytes replay detection support: Y inbound ah sas: inbound PCP sas: outbound ESP sas: spi: 0x2D408709(759203593) **transform**: ESP-Des esp-md5-hmac , in use settings = $\{Tunnel, \}$ *!--- IPsec SA 201 as seen in the* **show crypto engine connection active** command. slot: 0, **conn id: 201**, flow\_id: 2, crypto map: vpn **sa timing**: remaining key lifetime (k/sec): (4607998/**3144**) IV size: 8 bytes replay detection support: Y outbound ah sas: outbound PCP sas: 1720-1# 1720-1#show crypto map Interfaces using crypto map mymap: Crypto Map "**vpn**" 10 ipsec-isakmp Peer = 172.16.172.34 Extended IP access list 150 access-list 150 permit ip 10.10.10.0 0.0.0.255 192.168.4.0 0.0.0.255 Current peer: 172.16.172.34 Security association lifetime: 4608000 kilobytes/3600 seconds PFS (Y/N): N Transform sets={ **myset**, } Interfaces using crypto map **vpn**: **FastEthernet0**

# <span id="page-13-0"></span>相关信息

- [Cisco PIX 防火墙软件](//www.cisco.com/en/US/products/sw/secursw/ps2120/tsd_products_support_series_home.html?referring_site=bodynav)
- [Cisco Secure PIX 防火墙命令参考](//www.cisco.com/en/US/products/hw/vpndevc/ps2030/products_tech_note09186a0080094885.shtml?referring_site=bodynav)
- 安全产品 Field Notices (包括 PIX)
- [请求注解 \(RFC\)](http://www.ietf.org/rfc.html?referring_site=bodynav)

• <u>[IPsec 协商/IKE 协议](//www.cisco.com/en/US/tech/tk583/tk372/tsd_technology_support_protocol_home.html?referring_site=bodynav)</u>

• <u>[技术支持和文档 - Cisco Systems](//www.cisco.com/cisco/web/support/index.html?referring_site=bodynav)</u>